附件

### 操作指南

#### 一、信息采集

1. 登录"吉林省建筑市场监管公共服务平台"(网址: http://cx.jljsw.gov.cn/)

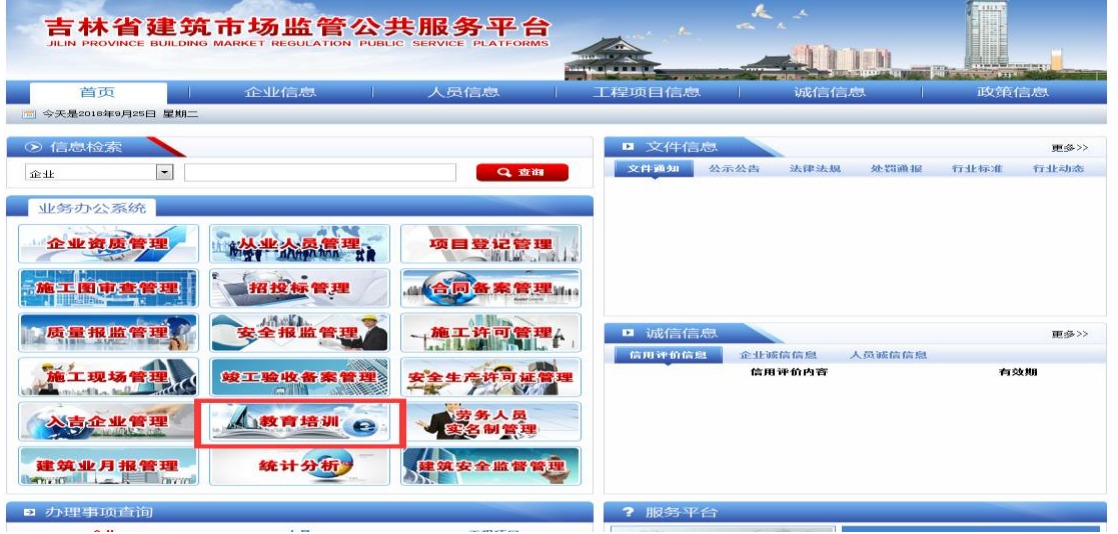

#### 2. 点击"教育培训"进入"吉林省建设工程人员培训管理系统"

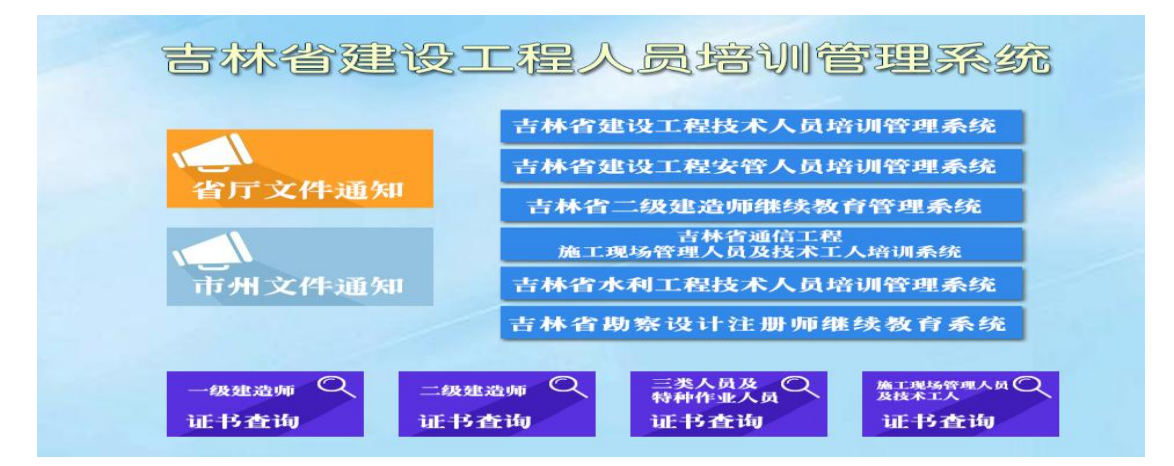

#### 3. 点击"吉林省勘察设计注册师继续教育系统"进入系统

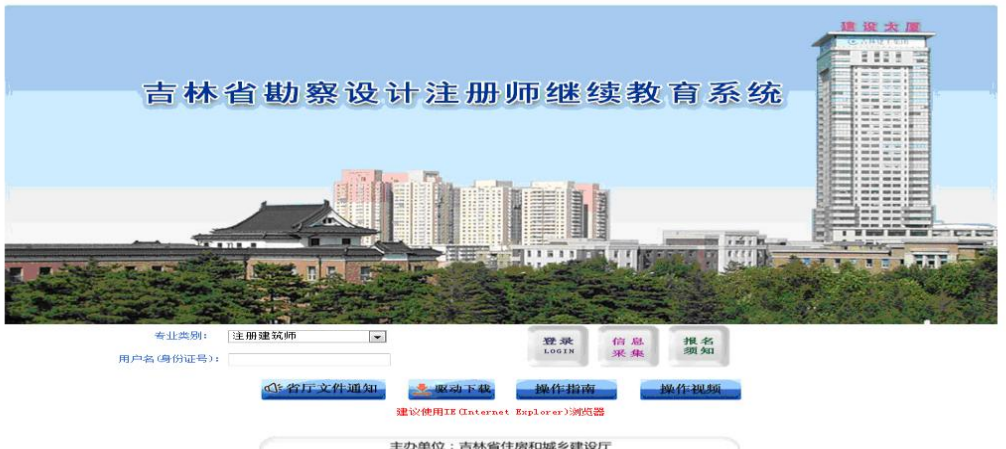

主办单位:吉林省住房和城乡建设厅<br>技术支持:吉林省共友软件有限公司 0431-85076811

4. 首次使用本系统, 需要进行信息采集, 点击"信息采集"进入专 业类别选择页面,将身份证放到读卡器上,点击"读取信息"按钮,选择

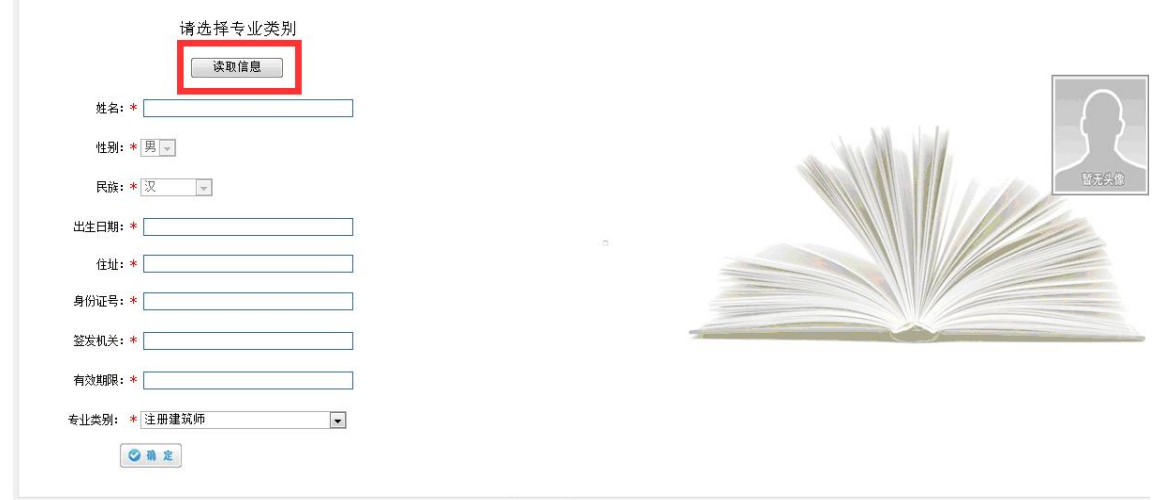

O返回

专业类别后,点击"确定"按钮,系统提示注册成功后方可登录。登录 时请选择"专业类别",并输入身份证号码。

#### 二、在线学习

5.登录后,点击"在线学习",即显示本专业所有课件。

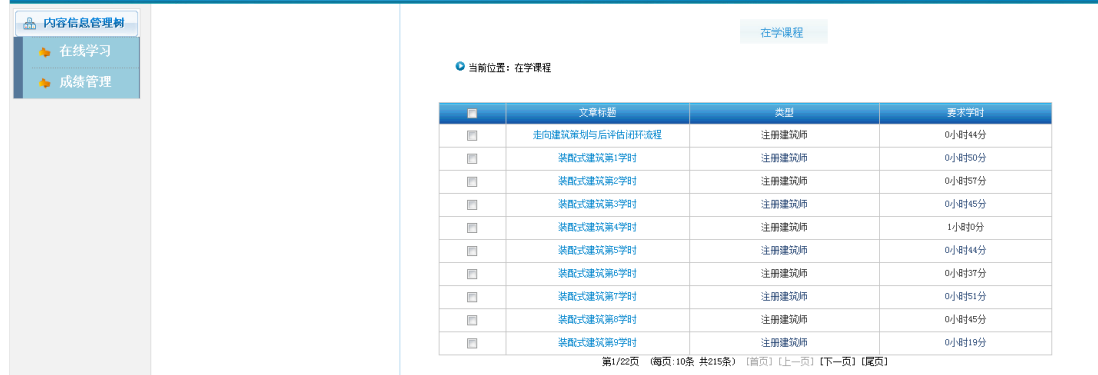

## 6.点击"课件"即可进行在线学习,系统自动累计学时。

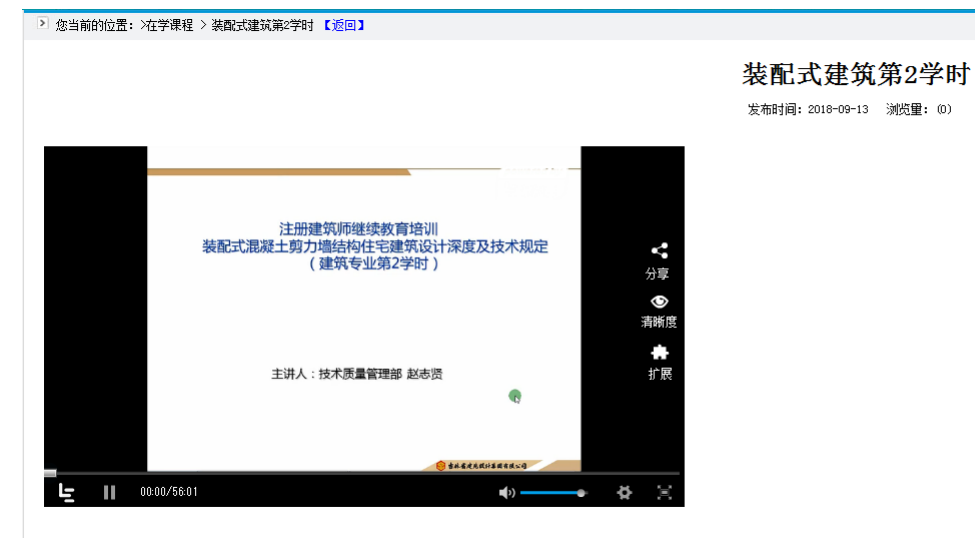

# 三、技术支持

 吉林省共友软件有限公司 服务电话:0431-85076811 QQ 服务群:857280813